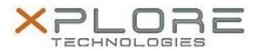

# Xplore Technologies Software Release Note

| Name                             | Intel Graphics Driver             |
|----------------------------------|-----------------------------------|
| File Name                        | Intel_Graphics_24.20.100.6286.zip |
| Release Date                     | November 12, 2018                 |
| This Version                     | 24.20.100.6286                    |
| Replaces<br>Version              | All previous versions             |
| Intended Users                   | XSLATE R12 users                  |
| Intended<br>Product              | XSLATE R12 Tablet PCs ONLY        |
| File Size                        | 373 MB                            |
| Supported<br>Operating<br>System | Windows 10 (64-bit)               |

#### Fixes in this Release

Improved 3D graphics effect viewing

#### What's New in this Release

- Supports Windows 10 version 1803
- Supports update to Windows 10 version 1809

## Installation and Configuration Instructions

## To install the Graphics Driver 24.20.100.6286 update, perform the following steps:

- 1. Download the update and save to the directory location of your choice.
- 2. Unzip the file to a location on your local drive.
- 3. Double-click the installer (igxpin.exe) and follow the prompts.
- 4. The update process may take some time. Do not manually power off the tablet during the update.

## Licensing

Refer to your applicable end-user licensing agreement for usage terms.